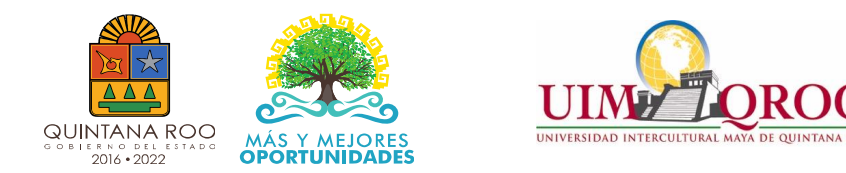

1 Inscripción (010930)

## UNIVERSIDAD INTERCULTURAL MAYA DE QUINTANA ROO

# GUIA PARA REALIZAR PAGOS A LA UNIVERSIDAD

2 Reinscripción a Licenciatura (010930) 3 Emisión de Constancias (010930) 4 Reimpresión de Kárdex (010930) 5 Reposición de Credenciales (010930) 6 Reimpresión de Acta de Examen Profesional (010930) 7 Materia de Maestría (010930) 8 Formulación con fines de certificación de Competencias Laborales por persona (010930) 9 Evaluación con fines de certificación de competencias Laborales por persona (010930) 10 Formación y Evaluación con fines de certificación de Competencias Laborales por persona (010930) 11 Formación sin estándar de competencia laboral por persona (010930) 12 Curso de Lengua a externos (010930) 13 Curso de lengua a extranjeros (010930) 14 Curso de verano para extranjeros (español o maya) (010930) 15 Certificación lengua maya (010930) 16 Certificación Ingles (TOEFL, ITP, TOEFL Junior) (010930) 17 Curso de preparación para examen de inglés o maya (010930) 19 Credencial de CIAL para externos (010930) 20 Otros derechos (010930)

## FORMULARIO DE PAGO

Este documento le servirá para el pago de los servicios Universitarios en Recaudadora de rentas (SEFIPLAN), OXXO, TELECOM, estos dos últimos cobran comisión por los servicio de pago.

### ¿COMO LO OBTENGO?

Ingresar a la página www.sefiplan.qroo.gob.mx

a) Click al icono Tribut@net

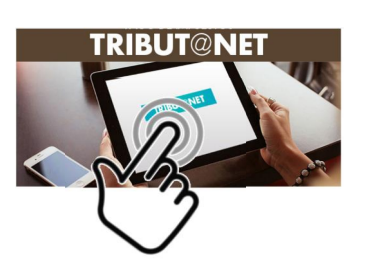

b) Al ingresar elegir del menú izquierdo Formulario de pago y se despliega el submenú, en el cual elegirá para cualquier pago que realice "Derechos". Al desplegarse las instituciones, elegirá Universidad Intercultural Maya de Quintana Roo.

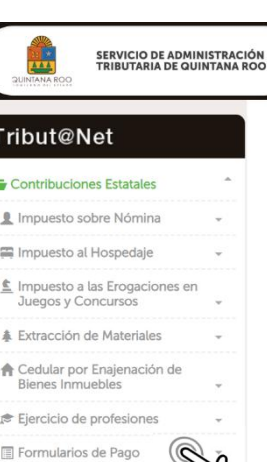

Y Bebidas Alcoholicas Contribuciones Federales

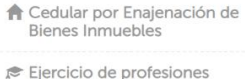

**& Extracción de Materiales** 

Formularios de Pago

Derechos

Producto

Aprovechamie

• 23-II Instituto Tecnológico Superior de FCP Institute Tecnológica Su

• 24-II Universidad de Quintana Roo

. 25.II Universidad del Caribe

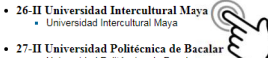

· 28-II Universidad Tecnológica de Cancun

- · 29-II Universidad Tecnológica de Chetumal
- 30-II Universidad Tecnológica de la Riviera Maya<br>• Universidad Tecnologica de la Riviera Maya
- · 30.1-II Universidad Politécnica de Quintana Roo
- · 31-II Instituto de Capacitación para el Trabajo Instituto de Capacitación para el Traba
- · 32-II Instituto de Movilidad

c) Una vez elegida la Institución, aparecerá la sección donde ingresara su Registro Federal de Contribuyente (RFC) en caso de tener, en caso de no contar con ello se utilizará el de Publico General XAXX010101000. Asegúrate de cambiar a José María Morelos el Municipio, y click en enviar.

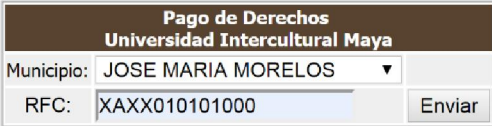

d) Aparecerá el siguiente formulario para llenar, asegúrate de elegir de la lista desplegable el derecho que vas a pagar, una vez elegido lo "agregas". Revisa que tu información sea correcta y posteriormente das click en "Generar"

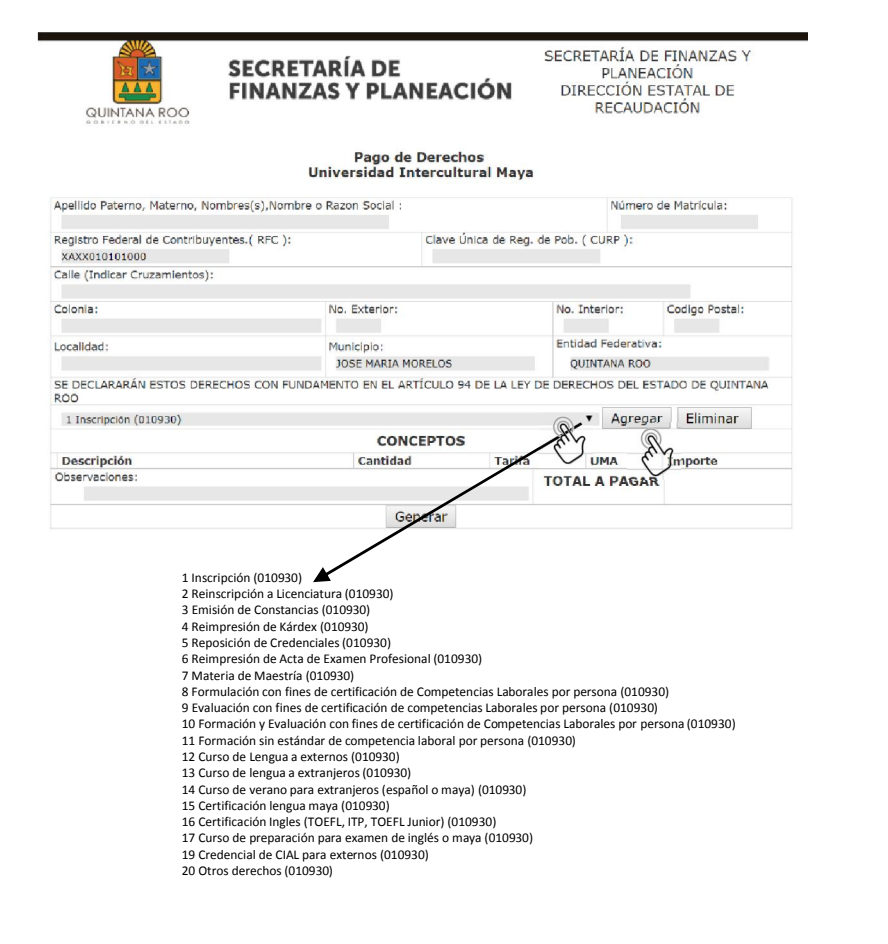

#### e) Una vez que le dio click en generar, aparecerá el siguiente formato:

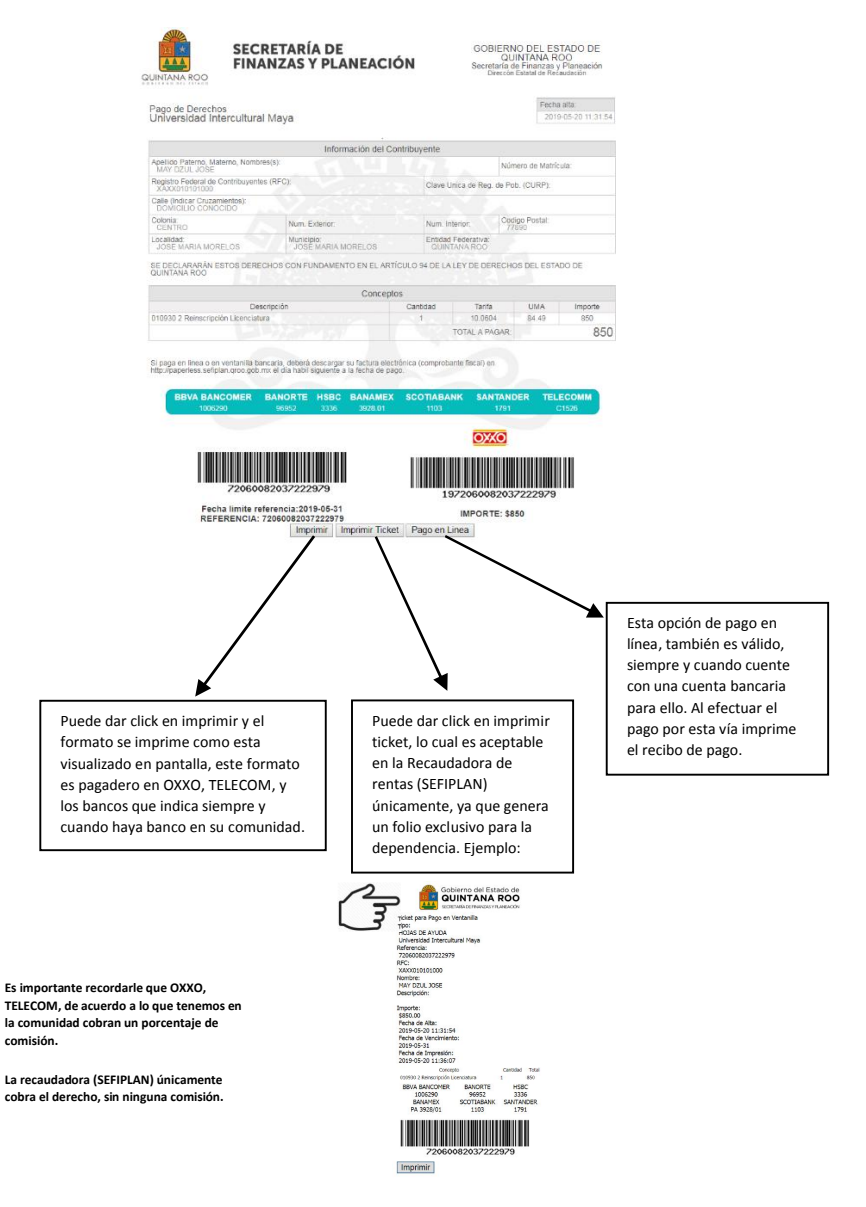

Una vez efectuado el pago sea la vía que eligió, llevar en caja el ticket de pago o en su caso su recibo de pago en línea, para cambiarlo por un recibo de la Institución y el derecho pagado, sea válido en los registros del área correspondiente y se otorgue lo solicitado, conforme los procedimientos de cada área involucrado